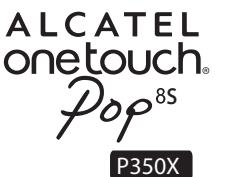

## Guide d'utilisation rapide

Nous vous remercions d'avoir fait l'acquisition de l'appareil ALCATEL ONETOUCH P350X. Nous espérons que vous apprécierez cette expérience de communication haute qualité.

Vous avez fait l'achat d'un produit qui utilise les programmes open source (http://opensource.org/) mtd, msdosfs, netfilter/iptables et initrd en code objet, ainsi que d'autres sous licence (licence GNU General Public et Apache).

Nous vous fournirons, si vous en faites la demande, la copie intégrale des codes sources correspondants, dans un délai de trois ans suivant la distribution du produit par TCT.

Vous pouvez télécharger les codes sources depuis le site http://sourceforge.net/projects/alcatel/files/. Le code source est disponible gratuitement sur Internet.

> **ALCATEL** onetouch.

## Table des matières

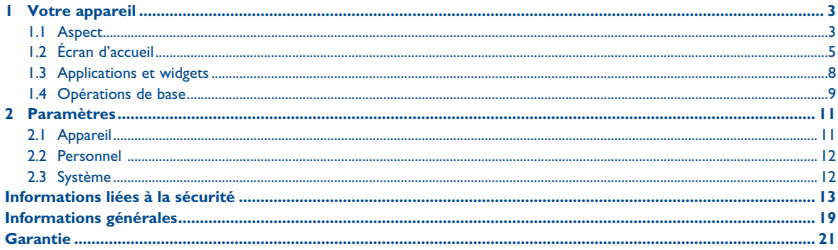

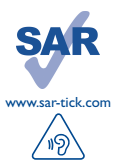

Ce produit est conforme avec la limite DAS internationale de 2 W/kg. Les valeurs DAS peuvent être consultées à la page 17 de ce guide d'utilisation. Lorsque vous transportez ce produit ou que vous l'utilisez à proximité de votre corps, vous devez soit utiliser un accessoire homologué tel qu'un étui, soit le maintenir à une distance de 10 mm de votre corps, afin de respecter les exigences en matière d'exposition aux radiofréquences. Notez que ce produit peut émettre des ondes électromagnétiques même lorsque vous ne l'utilisez pas.

Pour empêcher tout dommage auditif, évitez les écoutes à volume amplifié pendant des périodes prolongées. Prenez toutes les précautions qui s'imposent lorsque vous rapprochez l'appareil de votre oreille et que le haut-parleur est activé

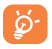

La tablette contient des aimants qui peuvent interférer avec d'autres appareils et objets (tels que les cartes de crédit, stimulateurs cardiagues, défibrillateurs, etc.) Veuillez maintenir une distance d'au moins 15 cm entre votre tablette et les appareils et objets mentionnés précédemment.

## <span id="page-2-0"></span>Votre appareil.......................

 $1.1$ **Aspect** 

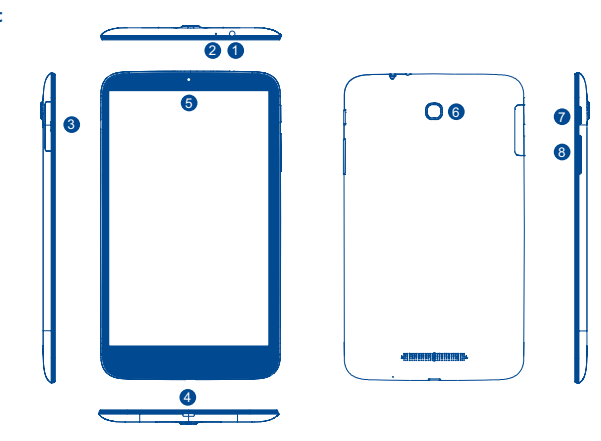

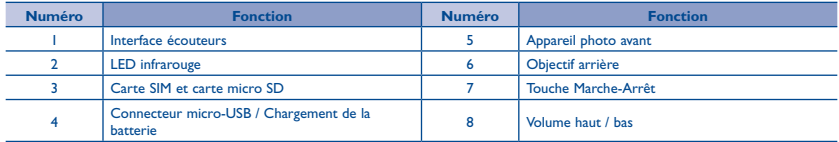

### **Insertion d'une carte SIM et d'une carte micro SD**

Veillez à insérer votre carte SIM et microSD dans le bon sens afin d'éviter tout dommage. Reportez-vous aux instructions ci-après.

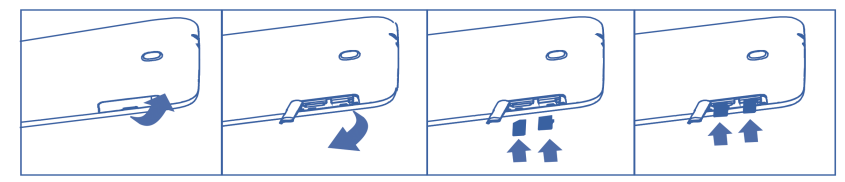

## **Remarque**

Rechargez la batterie avant d'utiliser l'appareil pour la première fois. Normalement, lorsque vous appuyez de manière prolongée sur la touche **Marche-Arrêt**, la tablette s'allume et l'écran d'accueil apparaît. Toutefois si une icône de batterie s'affiche au lieu de l'écran d'accueil, cela signifie que la batterie est déchargée et que vous devez la recharger. Utilisez uniquement les chargeurs recommandés par TCT Mobile Limited et ses filiales.

L'appareil ne peut pas être rechargé sur le port USB d'un ordinateur. Branchez-le au chargeur avant de l'utiliser pour la première fois.

## <span id="page-4-0"></span>**1.2 Écran d'accueil**

L'écran d'accueil de votre appareil comporte trois pages, auxquelles vous pouvez ajouter vos applications, dossiers et widgets favoris pour un accès du bout des doigts. Pour passer d'un écran à l'autre, faites glisser le doigt vers la gauche ou la droite.

## **1.2.1 Verrouiller/Déverrouiller votre écran**

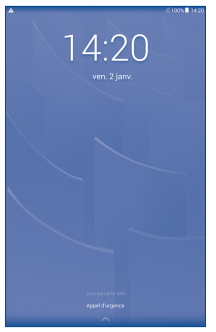

Dès la mise sous tension de l'appareil, un écran de verrouillage, défini par défaut, apparaît.

Appuyez de manière prolongée sur l'écran et faites le glisser vers la droite pour le déverrouiller. Faites le glisser vers la gauche pour accéder à l'appareil photo.

## **1.2.2 Icônes affichées à l'écran**

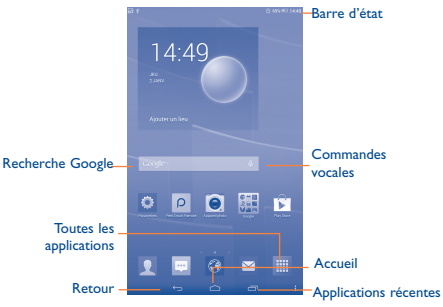

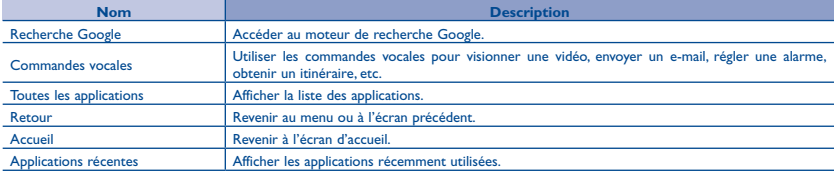

Appuyez sur la barre d'état et faites-la glisser vers le bas pour ouvrir le volet de réglage rapide ou le volet de notification. Faites-le glisser vers le haut pour le refermer.

## **Volet de notification**

En présence de notifications, appuyez sur la barre d'état et faites-la glisser vers le bas pour ouvrir le volet de notification et lire les informations détaillées.

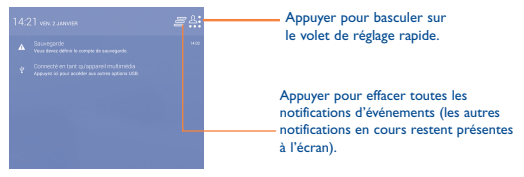

## **Volet de réglage rapide**

Vous pouvez activer ou désactiver les fonctions ou changer de mode en appuyant sur les icônes du volet de réglage rapide.

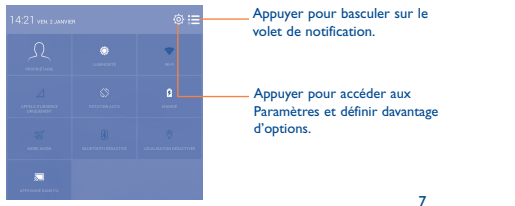

## <span id="page-7-0"></span>**1.3 Applications et widgets**

## **1.3.1 Applications**

La liste des applications contient toutes les applications pré-intégrées et nouvellement installées. Pour accéder à la liste des applications, appuyez sur la touche Toutes les applications **depuis l'écran d'accueil** 

## **1.3.2 Widgets**

Appuyez de manière prolongée sur une zone vide de l'écran d'accueil, puis sélectionnez WIDGETS pour accéder à l'interface des widgets.

## **1.3.3 Accéder à davantage d'applications**

Appuyez sur l'icône Google Play Store **pour accéder à davantage d'applications**.

## **1.3.4 Créer des raccourcis sur le bureau et les gérer**

Depuis l'écran Toutes les applications ou l'interface des widgets, appuyez de manière prolongée sur l'une des icônes pour passer directement à l'écran d'accueil. Il vous suffit alors de faire glisser l'icône à l'emplacement souhaité.

## **1.3.5 Supprimer des icônes du bureau**

Sur le bureau, appuyez de manière prolongée sur l'icône que vous souhaitez supprimer, puis faites-la glisser sur le symbole  $\Box$ , affiché dans la moitié supérieure de l'écran.

## **1.3.6 Désinstaller des applications**

Appuyez sur **the pour accéder à l'écran Toutes les applications, appuyez de manière prolongée sur l'icône de l'application que vous souhaitez** désinstaller, puis faites-la glisser sur le symbole  $\overline{|||}$ , affiché en haut et à gauche du bureau.

## <span id="page-8-0"></span>**1.4 Opérations de base**

## **1.4.1 Allumer votre appareil**

Appuyez de manière prolongée sur la touche **Marche-Arrêt** jusqu'à ce que l'appareil s'allume. L'écran s'allume au bout de quelques secondes.

## **1.4.2 Éteindre votre appareil**

- • Appuyez sur la touche **Marche-Arrêt** pendant environ 3 secondes jusqu'à ce que les options apparaissent, puis appuyez sur Éteindre pour mettre l'appareil hors tension.
- • Appuyez sur la touche **Marche-Arrêt** pendant environ 10 secondes pour éteindre l'appareil.

## **1.4.3 Activer le mode Veille**

Appuyez une fois sur la touche **Marche-Arrêt** pour éteindre l'écran et passer en mode Veille.

**Remarque :** si vous n'utilisez pas l'appareil pendant un certain temps, il se met automatiquement en mode Veille. Appuyez à nouveau sur la touche **Marche-Arrêt** pour le réactiver.

## **1.4.4 Connecter l'appareil à un ordinateur via un câble USB**

Lorsque vous connectez votre appareil à un ordinateur via un câble USB, vous pouvez transférer des fichiers entre l'appareil et l'ordinateur. **Remarque :** les fichiers copiés sur la tablette ne seront pas disponibles tant que vous n'aurez pas déconnecté le câble de données USB. Utilisez un câble USB version 2.0 ou ultérieure pour raccorder des appareils.

## **1.4.5 Changer de fond d'écran**

Vous pouvez modifier le fond d'écran en choisissant **Paramètres** > **Affichage** > **Fond d'écran**, sélectionnez une image, puis appuyez sur Choisir.

## **1.4.6 Wi-Fi**

Pour activer le Wi-Fi et se connecter à un réseau sans fil :

- • Appuyez sur l'icône Wi-Fi sur la barre des Paramètres rapides pour activer/désactiver la connexion Wi-Fi.
- Appuyez sur **Paramètres**, puis appuyez sur le bouton situé à côté de l'option Wi-Fi.
- • Sélectionnez un réseau Wi-Fi afin de vous y connecter. Si le réseau que vous sélectionnez est sécurisé, vous devez saisir un mot de passe ou d'autres identifiants (vous pouvez contacter votre opérateur réseau pour obtenir des informations détaillées à ce sujet). Une fois terminé, appuyez sur **Se connecter**.

Conseil **:** pour prolonger la durée de vie de la batterie, désactivez le Wi-Fi lorsque vous ne l'utilisez pas.

## **1.4.7 Agrandir/Réduire**

Placez deux doigts sur la surface de l'écran, puis écartez-les ou rapprochez-les pour effectuer un zoom avant ou arrière (Navigateur Web, Galerie, etc.).

## **1.4.8 Verrouiller l'écran avec votre main**

Lorsque cette option est activée dans les paramètres de sécurité, recouvrez l'écran de la paume de votre main pour le verrouiller.

## **1.4.9 Appuyer deux fois pour déverrouiller l'écran**

Lorsque cette option est activée dans les paramètres de sécurité, appuyez deux fois sur l'écran pour désactiver le mode Veille.

<span id="page-10-0"></span>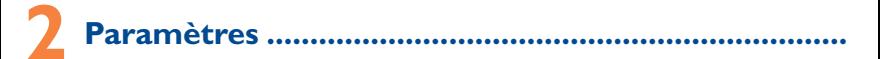

#### $2.1$ **Appareil**

#### $211$ Son

Vous pouvez définir les options **Volumes Sons des touches et Son au verrouillage écran** soit à l'aide de la touche Volume haut / bas soit en appuvant sur **Paramètres > Son**.

#### $2.1.2$ **Affichage**

Appuyez sur Paramètres > Affichage, pour accéder aux options suivantes :

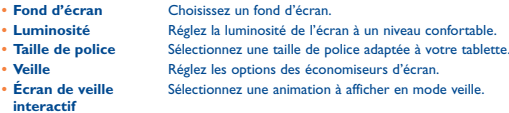

#### $2.1.3$ **Stockage**

Appuyez sur Paramètres > Stockage pour connaître le pourcentage d'utilisation de la mémoire.

#### **Ratterie**  $214$

Appuyez sur Paramètres > Batterie pour vérifier le niveau d'autonomie de la batterie et son état physique.

## <span id="page-11-0"></span>**2.1.5 Applications**

Appuyez sur **Paramètres > Applications** pour vérifier le statut des applications.

## **2.2 Personnel**

## **2.2.1 Langue et saisie**

Appuyez sur **Paramètres > Langue et saisie** pour afficher ou définir la langue du système et le mode de saisie.

- **• Langue** Choisissez la langue du système.
- **• Clavier et modes de**  Vérifiez et sélectionnez les modes de saisie installés sur la tablette. **saisie**

## **2.2.2 Sauvegarder et réinitialiser**

Vous pouvez sauvegarder les paramètres et autres données associées avec vos comptes Google. Lorsque vous devrez remplacer votre appareil ou réinitialiser ses paramètres, vous pourrez alors restaurer les données précédemment sauvegardées.

## Appuyez sur **Paramètres > Sauvegarder et réinitialiser**.

**Conseils :** avant de procéder à une réinitialisation de l'appareil, assurez-vous d'avoir bien sauvegardé toutes vos informations importantes, car toutes les applications et données installées par vos soins seront effacées. Vérifiez également que l'autonomie de la batterie est d'au moins 50 %.

## **2.3 Système**

## **2.3.1 Date et heure**

Appuyez sur **Paramètres > Date et heure** pour définir la date, l'heure et le format.

## **2.3.2 À propos de la tablette**

Appuyez sur **Paramètres > À propos de la tablette** pour vérifier les informations légales, l'état de la tablette, la version logicielle, etc.

## <span id="page-12-0"></span>**Informations liées à la sécurité..........................................**

Avant d'utiliser votre appareil, lisez ce chapitre avec attention. Le fabricant ne pourra être tenu responsable des conséquences résultant d'une utilisation impropre et/ou non conforme aux instructions contenues dans le manuel.

## **• SÉCURITÉ ROUTIÈRE**

Compte tenu des études qui démontrent que l'usage d'un appareil lors de la conduite d'un véhicule représente un facteur réel de risque, le conducteur doit s'abstenir de toute utilisation de son appareil tant que le véhicule n'est pas à l'arrêt.

Lorsque vous conduisez, abstenez-vous d'utiliser votre appareil ou même votre kit piéton pour écouter de la musique ou la radio. L'utilisation de ces équipements présente un danger et est susceptible d'être sanctionnée par la loi dans certaines régions. Sous tension, votre appareil émet des ondes électromagnétiques qui peuvent perturber l'électronique de bord de votre véhicule, tels que le système antiblocage de freins (ABS), les airbags, etc. En conséquence, il vous appartient de:

- ne pas poser votre appareil sur le tableau de bord ou dans une zone de déploiement de l'airbag,

- vous assurer auprès du constructeur automobile ou de son revendeur de la bonne isolation de l'électronique de bord.

## **• CONDITIONS D'UTILISATION**

Il est conseillé d'éteindre de temps à autre l'appareil afin d'optimiser ses performances.

Veillez à éteindre votre appareil dans un avion.

Veillez à éteindre votre appareil en milieu hospitalier, sauf dans les zones éventuellement réservées à cet effet. Comme d'autres types d'équipements courants, ces appareils peuvent perturber le fonctionnement de dispositifs électriques, électroniques ou utilisant des radiofréquences.

Veillez à éteindre votre appareil à proximité de gaz ou de liquides inflammables. Respectez les règles d'utilisation affichées dans les dépôts de carburants, les stations service, les usines chimiques et sur tous les sites où des risques d'explosion pourraient exister.

Lorsque l'appareil est sous tension, veillez à ce qu'il ne se trouve jamais à moins de 15 cm d'un appareil médical (stimulateur cardiaque, prothèse auditive, pompe à insuline, etc.).

Ne laissez pas les enfants utiliser l'appareil et/ou jouer avec l'appareil et ses accessoires sans surveillance.

Veuillez noter que l'appareil est monocoque, doté d'un cache arrière et d'une batterie non amovibles. N'essayez pas de démonter l'appareil. Dans le cas contraire, la garantie ne s'appliquera pas. En outre, le démontage de l'appareil peut endommager sa batterie et provoquer des fuites de substances susceptibles d'entraîner une réaction allergique.

Manipulez votre appareil avec soin et gardez-le dans un endroit propre et à l'abri de la poussière.

N'exposez pas votre appareil à des conditions défavorables (humidité, pluie, infiltration de liquides, poussière, air marin, etc.). Les limites de température recommandées par le constructeur vont de 0°C à +45°C.

Au-delà de 45°C, l'écran risque d'être peu lisible, cette altération est temporaire et sans gravité.

Ne tentez pas d'ouvrir, de démonter ou de réparer vous-même votre appareil.

Évitez de faire tomber, de jeter ou de tordre votre appareil.

N'utilisez pas l'appareil si l'écran en verre est endommagé, cassé ou fêlé pour éviter toute blessure.

Évitez de le peindre.

N'utilisez votre appareil qu'avec des batteries, chargeurs et accessoires recommandés par TCT Mobile Limited et ses filiales, et compatibles avec votre modèle. La responsabilité de TCT Mobile Limited et de ses filiales ne saurait être engagée dans le cas contraire.

Pensez à faire une sauvegarde électronique ou une copie écrite de toutes vos informations importantes mémorisées dans l'appareil.

Certaines personnes peuvent être prédisposées à des crises d'épilepsie ou des absences lorsqu'elles sont exposées aux lumières intermittentes (flash) notamment dans le cas des jeux électroniques. Ces crises ou ces absences peuvent se produire même chez une personne n'ayant aucun antécédent épileptique ou d'absence. Si vous avez déjà connu ce type d'expérience, ou si vous avez un antécédent d'expérience semblable dans votre famille, veuillez consulter votre médecin avant de jouer aux jeux vidéo sur votre appareil ou d'utiliser les fonctions incorporant des lumières intermittentes.

Il est conseillé aux parents de surveiller leurs enfants lorsque ceux-ci jouent aux jeux vidéo ou manipulent des fonctions de l'appareil intégrant des stimulations lumineuses. Toute personne ayant connu l'un des symptômes suivants: convulsion, contraction oculaire et musculaire, perte de conscience, mouvements incontrôlés ou désorientation doit cesser de jouer et désactiver les stimulations lumineuses de l'appareil, et consulter un médecin. Pour prévenir l'apparition éventuelle de ces symptômes, veuillez prendre les précautions suivantes:

- Ne pas jouer ou activer des stimulations lumineuses lorsque vous êtes fatigué(e) ou en manque de sommeil.
- Faire des pauses de 15 minutes au minimum toutes les heures.
- Jouer dans une pièce bien éclairée.
- Garder une bonne distance par rapport à l'écran.
- Arrêter de jouer si vos mains, poignets ou bras deviennent engourdis, et ne pas reprendre la partie avant plusieurs heures.
- Si l'engourdissement persiste pendant ou après la partie, cesser le jeu et consulter un médecin.

Vous pouvez parfois ressentir un certain inconfort au niveau de vos mains, bras, épaules, cou ou d'une autre partie du corps en jouant sur votre appareil. Suivez les conseils préconisés pour éviter les problèmes de tendinite, de syndrome du tunnel carpien ou d'autres troubles musculosquelettiques.

## **• RESPECT DE LA VIE PRIVÉE**

Nous vous rappelons que vous devez respecter les lois et règlements en vigueur dans votre pays concernant la prise de clichés et l'enregistrement de sons à l'aide d'un appareil. Conformément à ces lois et règlements, il est parfois strictement interdit de prendre des clichés et/ou d'enregistrer la voix d'autres personnes ou tout autre attribut personnel et de les reproduire ou diffuser, car cela peut être considéré comme une atteinte à la vie privée. L'utilisateur seul est tenu de s'assurer qu'il dispose d'une autorisation préalable pour enregistrer des conversations privées ou confidentielles, ou prendre une photo d'une autre personne. Le fabricant, distributeur ou vendeur de votre appareil (y compris l'opérateur) déclinent toute responsabilité résultant d'une utilisation inappropriée de l'appareil.

### **• BATTERIE**

La tablette étant un appareil monocoque, dont le cache arrière et la batterie ne sont pas amovibles. Observez les précautions suivante lors de l'utilisation de la batterie:

- Ne pas essayer d'ouvrir le cache arrière pour remplacer la batterie Li-polymère interne rechargeable. Contacter le revendeur pour la remplacer.
- Ne pas essayer d'extraire, remplacer ou ouvrir la batterie. Risque d'explosion en cas de remplacement par un type de batterie incorrect.
- Ne pas percer la coque arrière de votre tablette.
- Ne pas jeter l'appareil au feu ou dans les ordures ménagères, et ne pas l'exposer à des températures supérieures à 50°C.
- Recycler les batteries usagées conformément aux instructions.

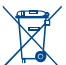

- Le symbole de « poubelle barrée » figurant sur votre appareil, sa batterie et ses accessoires signifie que ces produits doivent, en fin de vie, être rapportés à des points de collecte sélective:
- Déchetteries municipales équipées de bacs spécifiques à ces appareils.
- Bacs de collecte sur les points de vente.

Ils y seront recyclés, évitant ainsi le rejet de substances dans l'environnement, et permettant la réutilisation des matériaux qui les composent.

## **Dans les pays membres de l'Union européenne:**

Ces points de collecte sélective sont accessibles gratuitement.

Tous les produits marqués du symbole de « poubelle barrée » doivent être rapportés à ces points de collecte.

### **Dans les pays non membres de l'Union européenne:**

Il convient de ne pas jeter les équipements marqués du symbole de « poubelle barrée » dans les poubelles ordinaires si votre pays ou région dispose de structures de collecte et de recyclage adaptées, mais de les rapporter à ces points de collecte pour qu'ils y soient recyclés.

## **• CHARGEURS**

Les chargeurs alimentés par secteur sont prévus pour fonctionner à une température ambiante de 0 à 45 °C.

Les chargeurs de votre appareil sont conformes à la norme de sécurité des matériels informatiques et des équipements de bureau, et sont destinés uniquement à cet usage. Ils sont conformes à la directive sur l'ecodesign 2009/125/CE. Étant donné que les spécifications électriques peuvent changer d'un pays à l'autre, un chargeur acheté dans un pays peut ne pas fonctionner dans un autre pays. N'utilisez le chargeur que pour l'usage pour lequel il a été conçu.

## **• ONDES RADIOÉLECTRIQUES**

CET APPAREIL EST CONFORME AUX DIRECTIVES INTERNATIONALES EN MATIÈRE D'EXPOSITION AUX ONDES RADIOÉLECTRIQUES.

Votre appareil est un émetteur/récepteur radio. Il est conçu afin de ne pas dépasser les limites d'exposition aux ondes radioélectriques (champs électromagnétiques de radiofréquences) recommandées par les directives internationales. Ces directives ont été définies par un organisme scientifique indépendant (ICNIRP) et présentent une marge de sécurité importante destinée à assurer la sécurité de toutes les personnes, quels que soient leur âge et leur état de santé. Les directives d'exposition aux ondes radioélectriques utilisent une unité de mesure appelée Débit d'Absorption Spécifique ou « DAS ». La limite de DAS appliquée aux appareils mobiles est de 2 W/kg.

Les tests de DAS sont réalisés en se basant sur des positions d'utilisation standard alors que l'appareil émet au niveau de puissance le plus élevé dans toutes les bandes de fréquences testées. Conformément aux directives ICNIRP pour ce modèle, les valeurs de DAS les plus élevées sont les suivantes:

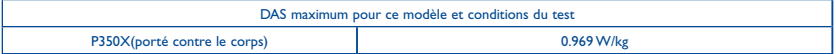

En cours d'utilisation, les valeurs de DAS de cet appareil sont généralement bien inférieures aux valeurs indiquées ci-dessus. Ceci s'explique par le fait que, à des fins d'efficacité du système et pour réduire les interférences sur le réseau, la puissance de fonctionnement de votre appareil décroit automatiquement lorsque la pleine puissance n'est pas nécessaire. Plus la puissance de l'appareil est faible, plus la valeur de DAS l'est également.

La mesure du DAS lorsque l'appareil est porté à même le corps a été réalisée à une distance de séparation de 10 mm. Afin de respecter les directives d'exposition aux radiofréquences alors que l'appareil est utilisé et porté contre le corps, celui-ci doit se trouver au minimum à cette distance du corps.

Si vous n'utilisez pas un accessoire agréé, assurez-vous que le produit que vous utilisez ne comporte pas de métal et qu'il permet de maintenir la distance indiquée entre l'appareil et le corps.

Les organisations telles que L'organisation mondiale de la santé (OMS) et la FDA (Food and Drug Administration) ont indiqué que si des personnes sont concernées et souhaitent réduire leur exposition, elles peuvent utiliser des kits mains libres pour tenir l'appareil à distance de la tête et du corps ou réduire la durée d'utilisation de l'appareil.

Par ailleurs, par mesure de prudence et bien qu'aucun danger lié à l'utilisation d'une tablette n'ait été prouvé, le Ministère de la santé recommande d'utiliser la tablette dans de bonnes conditions de réception telles qu'indiquées sur l'écran (quatre ou cinq barres). ll est en outre recommandé d'utiliser le kit mains libres pour les communications et dans ce cas, lors d'une communication, d'éloigner la tablette du ventre pour les femmes enceintes, et du bas ventre pour les adolescents.

Votre tablette est équipé d'une antenne intégrée. Veillez à ne pas la toucher, ni à la détériorer afin de bénéficier d'une qualité de fonctionnement optimale en communication.

## **• LICENCES**

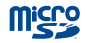

Le logo microSD est une marque commerciale.

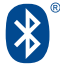

Le nom, la marque et les logos Bluetooth sont la propriété de Bluetooth SIG, Inc. et l'utilisation de ces nom, marque et logos par TCT Mobile Limited et ses filiales est régie par une licence. Les autres marques commerciales et noms commerciaux appartiennent à leurs détenteurs respectifs.

## **P350X Bluetooth Declaration ID D023683**

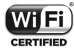

Le logo Wi-Fi est une marque de certification de la Wi-Fi Alliance.

Votre appareil utilise des fréquences non harmonisées et peut être utilisé dans tous les pays européens.

En Europe, le réseau sans fil fonctionne sans restriction à l'intérieur, mais ne peut être utilisé à l'extérieurin en France.

Google, le logo Google, Android, le logo Android, Google Search™, Google Maps™, Gmai™, YouTube, Google Play Store, Google Latitude™ et Hangouts™ sont des marques commerciales de Google Inc.

Le robot Android est reproduit ou modifié à partir de l'oeuvre créée et partagée par Google et utilisé selon les termes décrit dans la Creative licence d'attribution Creative Commons 3.0 (le texte peut être affiché lorsque vous touchez et maintenez le texte **Légal Google** dans **Paramètres > A propos de la tablette > Information légale)<sup>(1)</sup>.** 

Disponibilité selon votre pays.

## <span id="page-18-0"></span>**Informations générales........................................................**

### **• Adresse Internet:** www.alcatelonetouch.com

**• N° Hot Line:** consultez la brochure « TCT Mobile Services » ou notre site Web.

Sur notre site Web, vous pourrez consulter en ligne notre rubrique FAQ (Foire Aux Questions). Vous pouvez également nous contacter par e-mail pour poser vos éventuelles questions.

Une version électronique de ce guide d'utilisation est disponible en anglais et dans d'autres langues, en fonction de la disponibilité sur notre serveur: **www.alcatelonetouch.com**

Votre appareil est un émetteur-récepteur qui fonctionne sur réseau Wi-Fi et Bluetooth cadencé à 2,4 GHz.

Cet appareil est conforme aux recommandations essentielles et autres dispositions pertinentes contenues dans la Directive 1999/5/EC, 2011/65/EU et 2009/125/EC. Le texte intégral de la Déclaration de Conformité de votre appareil est disponible sur le site Internet: www.alcatelonetouch.com.

# **CE0700**

### **Adresse de l'entreprise:**

Room 1910-12A, Tower 3, China HK City, 33 Canton Road, Tsimshatsui, Kowloon, Hong Kong

### **Clause de non-responsabilité**

Selon la version logicielle de votre appareil et les services spécifiques offerts par votre opérateur, certaines différences peuvent apparaître entre la description du manuel utilisateur et le comportement de l'appareil.

TCT Mobile ne pourra être tenu légalement responsable de telles différences, le cas échéant, ou de leurs conséquences éventuelles, l'opérateur en portant l'exclusive responsabilité.

Cet appareil peut contenir des données, y compris des applications et des logiciels sous forme d'exécutable ou de code source, soumis par des tiers en vue de leur ajout dans le présent appareil (« Données de tierces parties »).

Toutes les données de tierces parties incluses dans cet appareil sont fournies « telles quelles », sans garantie d'aucune sorte, expresse ou implicite, y compris sans garantie implicite de qualité marchande, d'adéquation à un objectif ou à un usage particulier/une application tierce, d'interopérabilité avec d'autres données ou applications de l'acheteur et de non-atteinte aux droits d'auteurs. L'acheteur reconnaît que TCT Mobile satisfait toutes les obligations de qualité lui incombant en tant que fabricant d'appareils mobiles en matière de droits de propriété intellectuelle. TCT Mobile ne saurait, à aucun moment, être tenu responsable de l'incapacité ou de l'impossibilité des données de tierces parties à fonctionner sur cet appareil ou en interaction avec d'autres appareils de l'acheteur. Dans la mesure permise par la loi, TCT Mobile décline toute responsabilité envers toute réclamation, revendication, poursuite ou action en justice et, plus spécifiquement, mais de façon non restrictive, toute action en responsabilité civile, s'appuyant sur une supposition quelconque de responsabilité découlant de l'utilisation, par quelque moyen que ce soit, ou de la tentative d'utilisation desdites données de tierces parties. En outre, les présentes données de tierces parties, mises à disposition gratuitement par TCT Mobile, pourront être sujettes ultérieurement à des mises à jour ou des mises à niveau payantes. TCT Mobile décline toute responsabilité à l'égard de tels coûts supplémentaires, dont la prise en charge incombe au seul acheteur. La disponibilité des applications peut varier en fonction des pays et des opérateurs. La liste des applications et logiciels potentiellement fournis avec les appareils ne doit en aucun cas être considérée comme un engagement de la part de TCT Mobile. L'acheteur doit utiliser cette liste à titre d'information uniquement. Par conséquent, TCT Mobile ne peut être tenu responsable de l'absence de disponibilité d'une ou plusieurs applications souhaitée(s) par et à l'usage de l'utilisateur, étant donné que cette disponibilité dépend du pays et de l'opérateur auquel est abonné l'acheteur. TCT Mobile se réserve le droit, à tout moment, d'ajouter à ses appareils ou de supprimer de ses appareils des données de tierces parties sans préavis. En aucun cas TCT Mobile ne pourra être tenu responsable par l'acheteur pour toute conséquence d'un tel retrait pour l'acheteur à l'égard de l'utilisation ou de la tentative d'utilisation de telles applications et données de tierces parties.

## <span id="page-20-0"></span>**Garantie................................................................................**

L'appareil est garanti contre tout défaut de conformité ou dysfonctionnement qui pourrait apparaître, dans des conditions normales d'utilisation pendant la durée de garantie de douze (12) mois<sup>(1)</sup> à compter de la date d'achat telle que figurant sur la facture originale.

Les batteries<sup>(2)</sup> et accessoires vendus avec l'appareil sont aussi garantis contre tout défaut de conformité qui pourrait apparaître, dans des conditions normales d'utilisation pendant la durée de six (6) mois<sup>(1)</sup> à compter de la date d'achat telle que figurant sur la facture originale.

En cas de constat d'un défaut de conformité de l'appareil qui en empêche une utilisation normale, vous devez aviser immédiatement votre revendeur et lui présenter l'appareil avec la preuve de son achat.

Si le défaut de conformité est confirmé, tout ou partie de l'appareil sera remplacé ou réparé. Si l'appareil et des accessoires viennent à être réparés, ceux-ci sont couverts par une garantie d'un (1) mois pour un même défaut. La réparation ou le remplacement pourra être effectué avec des produits réparés dont les fonctionnalités sont équivalentes.

La présente garantie couvre les pièces et les frais de main d'oeuvre à l'exclusion de tout autre coût.

- La présente garantie ne s'applique pas aux défauts de l'appareil et/ou des accessoires, occasionnés par, et ce sans restriction :
- 1) le non-respect des instructions d'utilisation ou d'installation, ou des normes techniques et de sécurité en vigueur dans la zone géographique d'utilisation;
- 2) une association ou une intégration dans des équipements non fournis ou non recommandés par TCT Mobile Limited;

(1) La durée de cette garantie légale peut varier selon votre pays.

<sup>(2)</sup> L'autonomie en communication, en veille et le cycle de vie d'une batterie rechargeable d'un dispositif mobile Alcatel dépendent des conditions d'usage et des configurations du réseau. S'agissant d'un consommable, les spécifications indiquent que vous devriez obtenir un fonctionnement optimal de l'appareil Alcatel au cours des six premiers mois de l'achat et pour environ 200 charges supplémentaires.

- 3) toute modification ou réparation par des personnes non autorisées par TCT Mobile Limited, ses filiales ou votre revendeur;
- 4) toute modification, tout réglage ou toute altération du logiciel ou du matériel par des personnes non autorisées par TCT Mobile Limited;
- 5) des intempéries, la foudre, une incendie, l'humidité, des infiltrations de liquide ou de nourriture, des produits chimiques, le téléchargement de fichiers, un choc, une surtension, la corrosion, l'oxydation, etc;

L'appareil ne sera pas réparé ou remplacé si les marques ou les numéros de série (IMEI) ont été enlevés ou modifiés.

Les dispositions ci-dessus constituent les seules garanties à l'exclusion de toute autre garantie, qu'elle soit écrite ou verbale, expresse ou implicite, et quelle qu'en soit sa nature, mais cette garantie s'ajoute aux garanties légales qui peuvent exister dans votre pays ou votre juridiction.

TCT Mobile Limited ou ses filiales ne seront, en aucun cas, tenus responsables des dommages directs ou indirects de quelque nature qu'ils soient, y compris et sans limitation, la perte d'exploitation, le manque à gagner ou la perte de données, dans la mesure où ces motifs peuvent être révoqués légalement.

Dans certains pays ou états, l'exclusion ou la limitation des dommages directs et indirects, ou de la durée des garanties implicites n'est pas autorisée ; par conséquent, lesdites limitations et exclusions susmentionnées peuvent ne pas s'appliquer à votre cas.

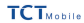

**TCT Mobile Europe SAS** 55 Avenue des Champs Pierreus,<br>Immeritate La Contable POWER Hostern France ) Naréamo, France<br>- 33 4 46 65 64 66

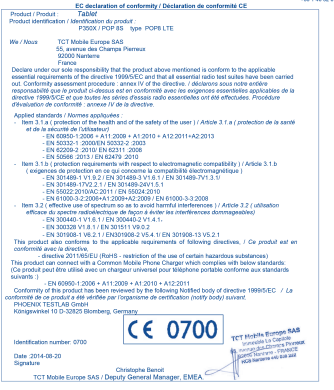

TCT Mobile Europe SAS - Slige social : 55 Avenue des Champs Pierreux, Immeuble Le Capitole 92000 Nanterre France SAS au capital de 23 031 072 euros - RCS Nantene B 440 038 222 - Siret 440 038 222 000 38 APE 46522

ALCATEL est une marque déposée d'Alcatel-Lucent et est utilisée sous licence par TCT Mobile Limited. © Copyright 2014 TCT Mobile Limited All rights reserved TCT Mobile Limited se réserve le droit de modifier sans préavis les caractéristiques sans préavis les caractéristiques.